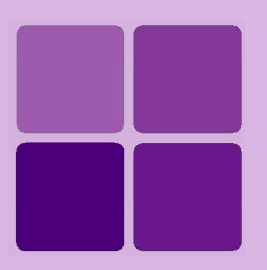

# **Running reports from Messenger**

**Intellicus Enterprise Reporting and BI Platform**

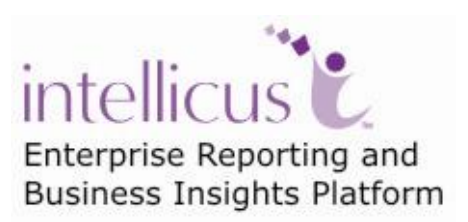

**©Intellicus Technologies** info@intellicus.com www.intellicus.com

# Copyright © **2010** Intellicus Technologies

This document and its content is copyrighted material of Intellicus Technologies. The content may not be copied or derived from, through any means, in parts or in whole, without a prior written permission from Intellicus Technologies. All other product names are believed to be registered trademarks of the respective companies.

# **Dated: - September 2010.**

# **Acknowledgements**

Intellicus acknowledges using of third-party libraries to extend support to the functionalities that they provide.

For details, visit:<http://www.intellicus.com/acknowledgements.htm> .

# **Contents**

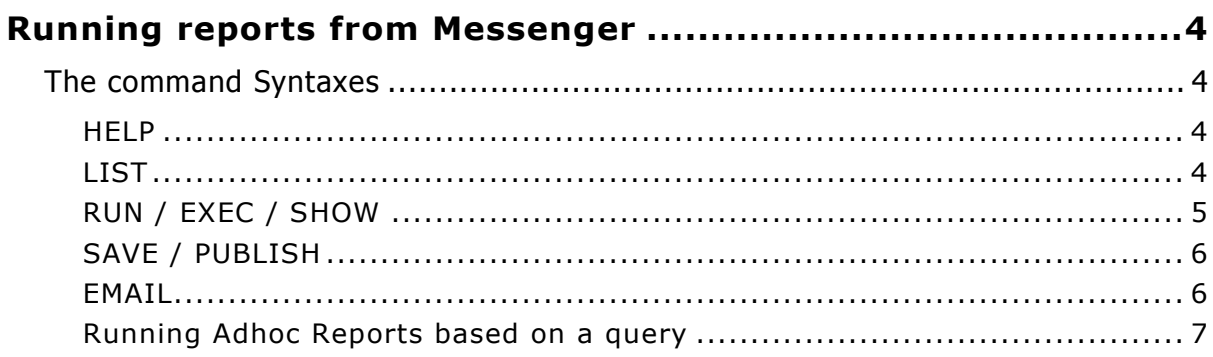

# <span id="page-3-0"></span>**Running reports from Messenger**

Some of the Intellicus features can be used from Yahoo! Messenger. This facility does not need any setup activity on the machine where Yahoo! Messenger is installed. You as Intellicus user need to specify your Yahoo! ID to Intellicus.

Refer to chapter Personalization in this manual for more information on how to specify Yahoo! ID in Intellicus.

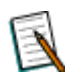

**Contact your application administrator if:** Even after specifying Yahoo! ID on Personalization page, if you are not able to access Intellicus from Yahoo! Messenger.

# <span id="page-3-1"></span>The command Syntaxes

IMAgent supports following commands to carry out reporting related activities:

- **HELP:** To get help related to use of commands
- **LIST:** To view list of categories or reports
- **RUN / SHOW / EXEC:** To get run the reports and get report output
- **SAVE:** To publish the report-output on server.
- **EMAIL:** To email the report-output to

# <span id="page-3-2"></span>**HELP**

# **To know all the supported commands**

HELP

#### **To know syntax of a specific command**

HELP <command>

Example: HELP RUN

# <span id="page-3-3"></span>**LIST**

# **To get a list of all categories**

LIST CATEGORIES

#### **To get a list of categories private to you**

LIST MY CATEGORIES

#### **To get a list of reports within a category**

LIST <category name> REPORTS

Example: LIST finance REPORTS

#### **To get a list of your private reports within a category**

LIST MY <category name> REPORTS

LIST MY finance REPORTS

### <span id="page-4-0"></span>**RUN / EXEC / SHOW**

#### **General syntax**

RUN | VIEW | SHOW | EXECUTE <REPORTID | CAT\REPORTNAME | REPORTNAME> [ON CONNECTION] [IN FORMAT] WITH PARAM=VALUE,[PARAM=VALUE….]

#### **To run a report**

RUN <REPORTID | CAT/REPORTNAME>

Example: RUN finance/balancesheet

#### **To run a report on a specific connection**

RUN <REPORT ID | CAT/REPORTNAME> ON CONNECTION <CONNECTION NAME>

Example: RUN finance/balancesheet ON CONNECTION corporateDB

#### **To run a report having parameters**

RUN <REPORT ID | CAT/REPORTNAME> WITH PARAM=VALUE, …

RUN finance/explist WITH year=2005, month=Jan

# <span id="page-5-0"></span>**SAVE / PUBLISH**

When you use SAVE or PUBLISH command, report output is published on Intellicus server. All the options available with RUN are available with SAVE.

SAVE | [PUBLISH] <REPORTID | CAT\REPORTNAME | REPORTNAME> [ON CONNECTION] [IN FORMAT] WITH PARAM=VALUE,[PARAM=VALUE….]

Example: SAVE DEMO/balancesheet on ReportDB with YEAR=2007-08

# <span id="page-5-1"></span>**EMAIL**

When you use EMAIL command, Report output is sent to a specific e-mail ID or your pre-set e-mail ID. All the options available with RUN are available with EMAIL.

EMAIL [ME | EMAILID] <REPORTID | CAT\REPORTNAME | REPORTNAME> [ON CONNECTION] [IN FORMAT] WITH PARAM=VALUE,[PARAM=VALUE….]

#### **Mail a report to you**

EMAIL finance/balancesheet ME

#### **Mail a report to a specific ID**

EMAIL finance/balancesheet MAILID finmgr@corpid.com

# <span id="page-6-0"></span>**Running Adhoc Reports based on a query**

If you know the details, you can design and run an Adhoc report or from within Yahoo! Messenger. All you need to do to get an adhoc report is, specify all the required details in the command.

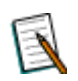

**Note:** Adhoc report having chart or matrix can only be mailed.

### **General syntax**

RUN | VIEW | SHOW | EXECUTE | EMAIL [ME | EMAILID] REPORT USING <QueryObjectName> SHOW|DISP|LIST FieldName1 [[WITH] summary function], FieldName2[[WITH] summary function],…|ALL[[WITH] summary function] [FOR <Condition1, Condition2> [GROUP[BY]] <Field1, Field2….>] [IN FORMAT] [SORT[BY]] <Field1, Field2….>]] NODETAIL CHART FIELD1[[WITH] summary function] , FIELD2[[WITH] summary function],…. ON FIELD3[GROUP MONTHLY] , FIELD4[GROUP YEARLY],… MATRIX FIELD1 [[WITH] summary function],… ON FIELD2,… V/S FIELD3

#### **Keywords**

- **WITH summary function:** to get summary for the field
- **ALL:** to include all the fields available in the Query
- **FOR Condition:** to apply filters
- **GROUP BY field:** to group the output by fields specified
- **IN FORMAT:** to get output in any of the available output formats
- **NODETAIL:** to get only summary information as part of report
- **CHART:** to get chart
- **MATRIX:** to get matrix

#### **Examples:**

#### **Mail an adhoc report (in HTML) to you**

MAIL ME REPORT USING FinanceData SHOW ExpHead, ExpCode, Dept, ExpAmt WITH sum(expamt) FOR Month=Jan GROUP RegionCd IN FORMAT HTML

#### **Mail an adhoc report (in PDF) having chart to you**

MAIL ME REPORT USING product CHART prod line ON sales 92 GROUP monthly IN FORMAT PDF

# **Mail an adhoc report (in PDF) having matrix to you**

MAIL ME REPORT USING product MATRIX product WITH count, prod line V/S prod type ON sales 92 GROUP monthly IN FORMAT PDF